## **Classroom Sign In Code for Intermediate Band**

1. Go to https://app.seesaw.me on a computer. Or install the Seesaw **Class** App on an iOS or Android device.

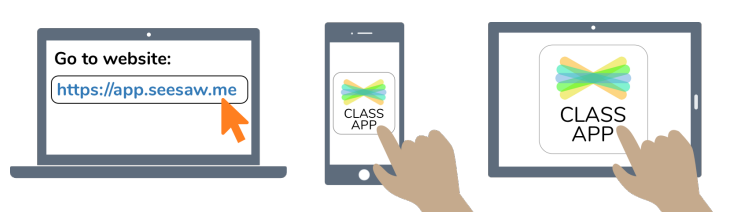

2. Choose "I'm a Student".

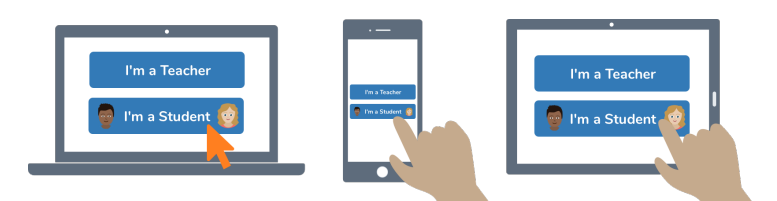

3. Scan this Classroom Code using Seesaw's built-in QR code scanner.

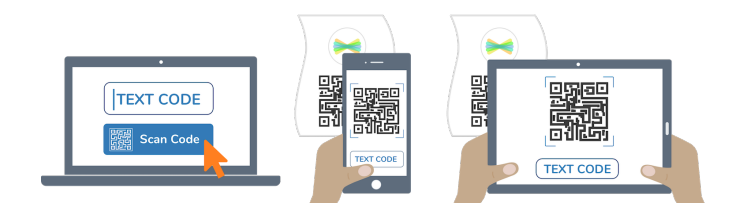

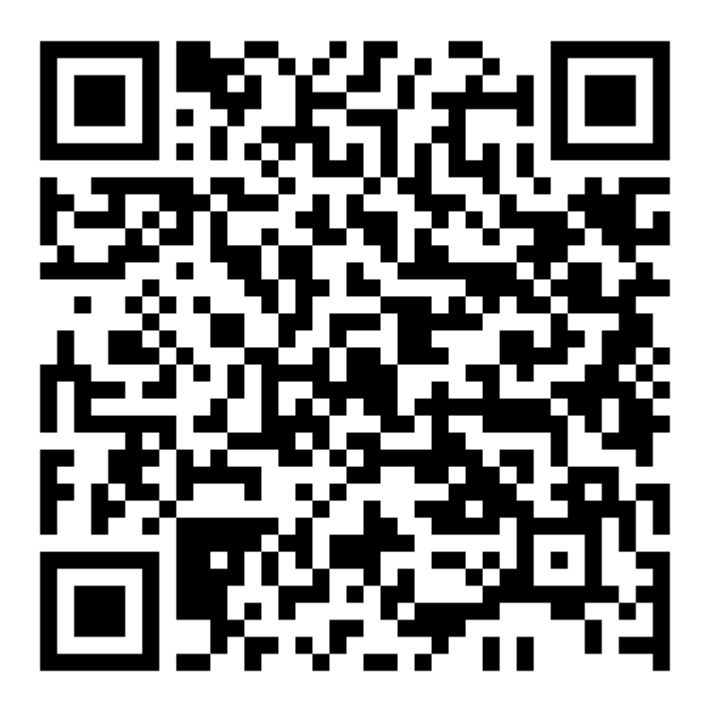

**For classroom use at school only. This code is a password. If you have this code, you can access everything in this class.**

**Do not post codes on social media or in any publicly accessible place on the Internet!**